Aplikacja Shoper Appstore

# **Boxy produktowe PRO**

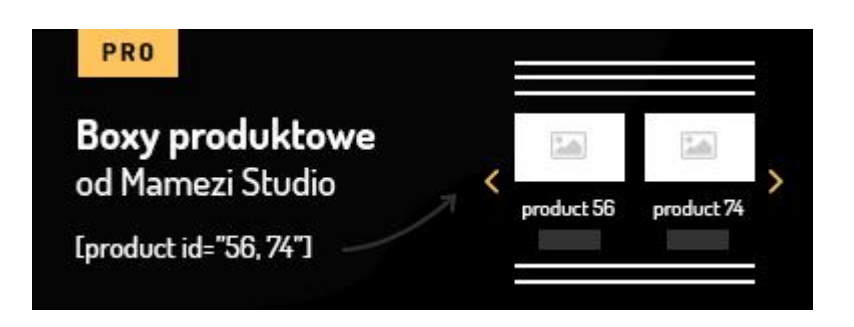

Stworzona przez:

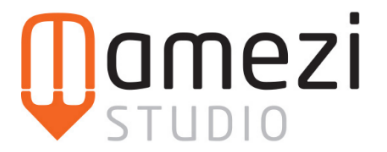

# **Krótki opis aplikacji**

Umieszczaj wybrane produkty na blogu, stronach informacyjnych czy którymkolwiek innym miejscu w sklepie, poprzez wstawienie prostego kodu.

# **Zastosowanie aplikacji**

Aplikacja umożliwia wyświetlanie wybranych produktów w dowolnym miejscu w sklepie, w formie boksów produktowych, w tym w formie slidera. Z jej pomocą możesz między innymi wyświetlić:

- wybrane ręcznie produkty
- **P** produkty w promocji
- produkty będące nowościami
- **P** produkty dnia
- **Produkty polecane**
- produkty będące wynikiem wyszukiwania wybranej frazy
- produkty z wybranej kategorii

W takich miejscach:

- opis produktu, kategorii, producenta
- moduł HTML (ustawiasz go w sekcji Moduły w Aktywnym stylu graficznym)
- **strona informacyjna**
- wpis na blogu
- dowolne miejsce w szablonie (edycja zaawansowana w Aktywnym stylu graficznym)

## **Instrukcja**

Aby wyświetlić boxy z produktem lub wieloma produktami należy zamieścić odpowiedni kod (tzw. shortcode) w dowolne miejsce na sklepie. Odpowiedni kod możesz stworzyć w aplikacji w zakładce "Generuj".

### **Wybrane produkty**

Jeśli chcesz ręcznie wybrać produkty, które chcesz wyświetlić możesz skorzystać z generatora z wyszukiwarką produktów, wystarczy, że wpiszesz nazwę produktu, naciśniesz enter a następnie wybierzesz produkt z listy. Następnie możesz dodać kilka kolejnych produktów. Na koniec skopiuj shortcode który wygenerował się poniżej i wklej go w wybrane miejsce w sklepie.

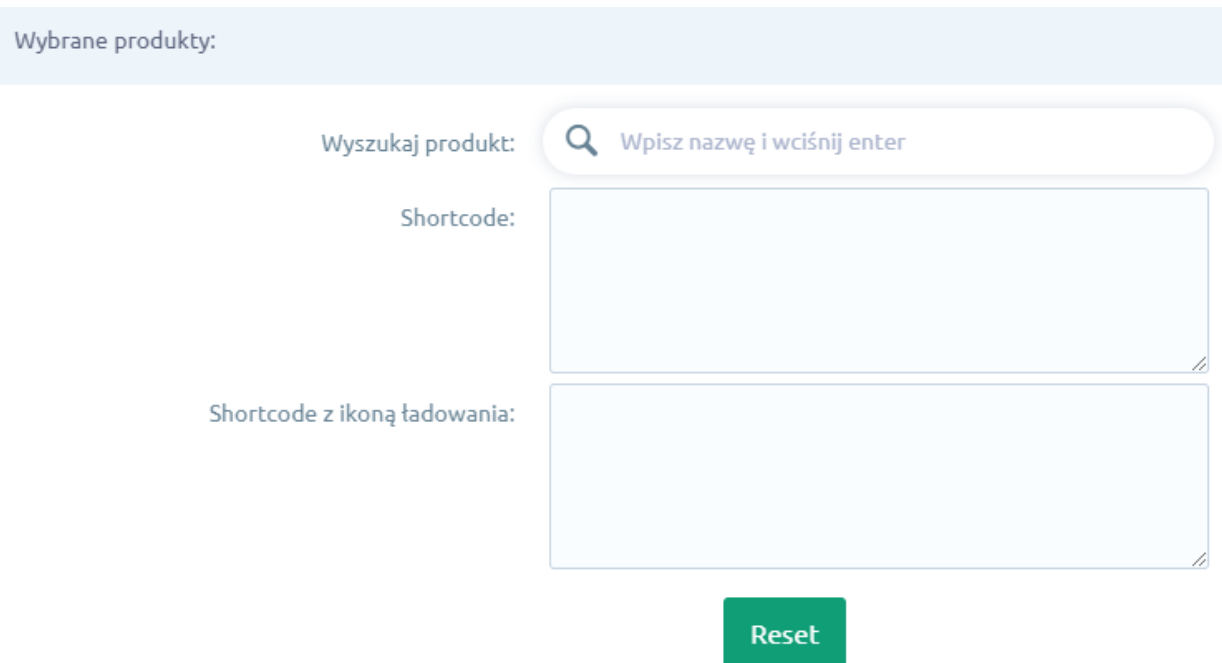

#### **Produkty z modułów Shopera**

Kolejną możliwością jest wyświetlenie produktów, pochodzących z takich modułów jak promocje, nowości, produkty dnia czy produkty polecane. Wybieramy, z którego typu modułu chcemy pobrać produkty, ustawiamy ew. dodatkowe opcje i kopiujemy shortcode, który wstawiamy w dowolne miejsce w sklepie.

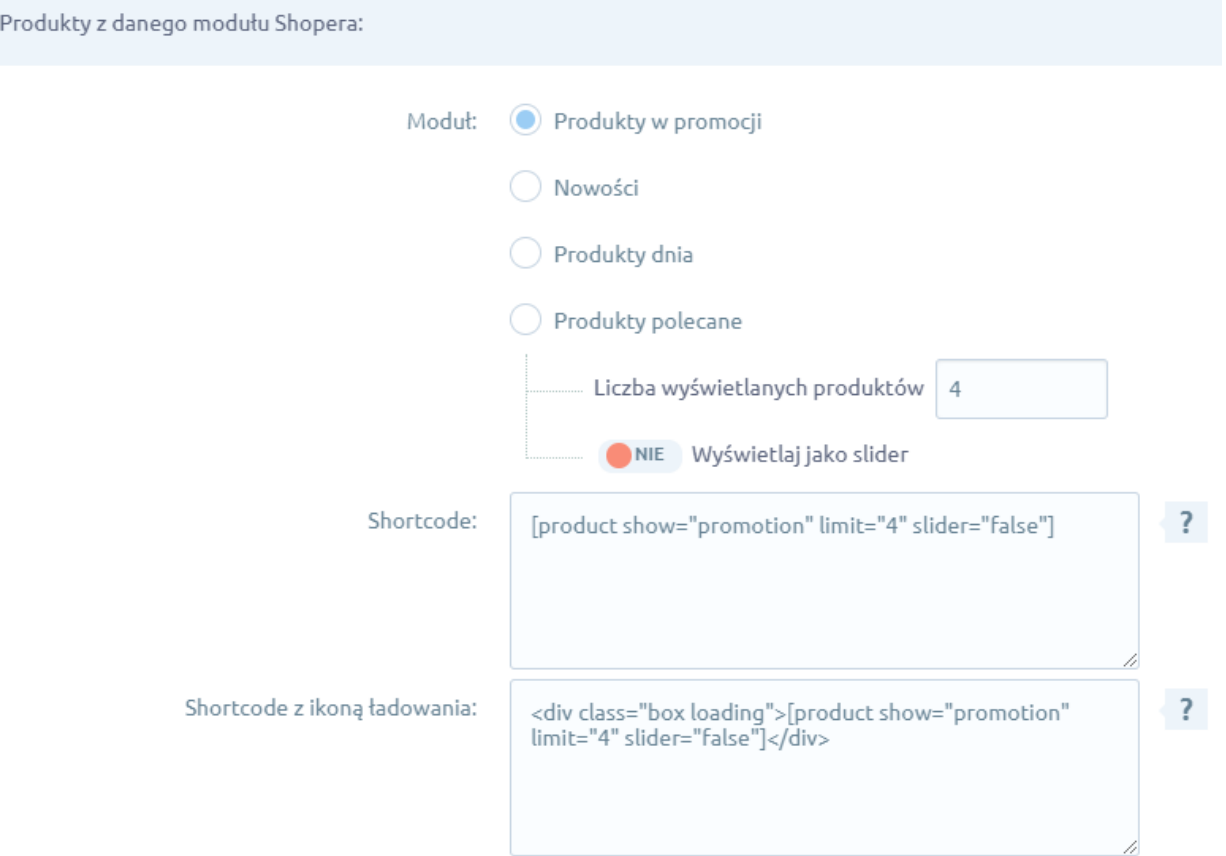

#### **Produkty z wyszukiwarki**

Bardzo ciekawą opcją jest wyfiltrowanie produktów, które są wynikami wyszukiwania w sklepie. W tej opcji możemy wpisać dowolną frazę, moduł wyświetli te produkty, które są wynikiem wyszukiwania tej frazy w sklepie!

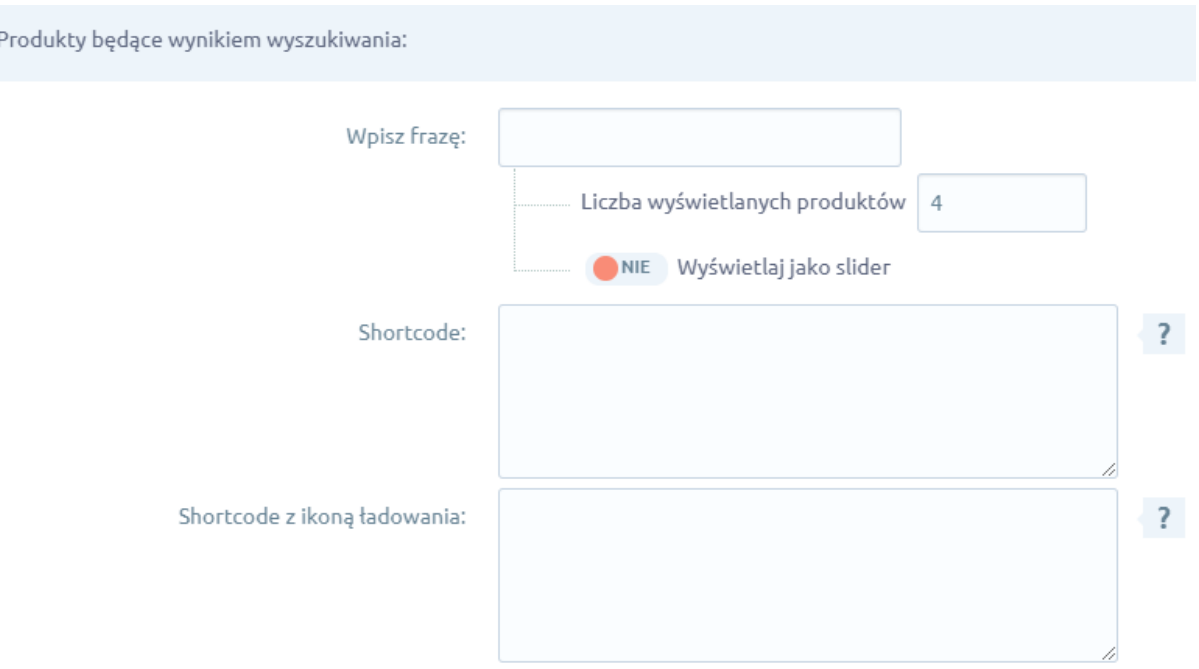

#### **Produkty z kategorii**

Ostatnią już opcją jest możliwość stworzenia boksów produktowych, które po prostu pochodzą z wybranej kategorii. W tym celu wyszukujemy kategorię i zaznaczamy ją.

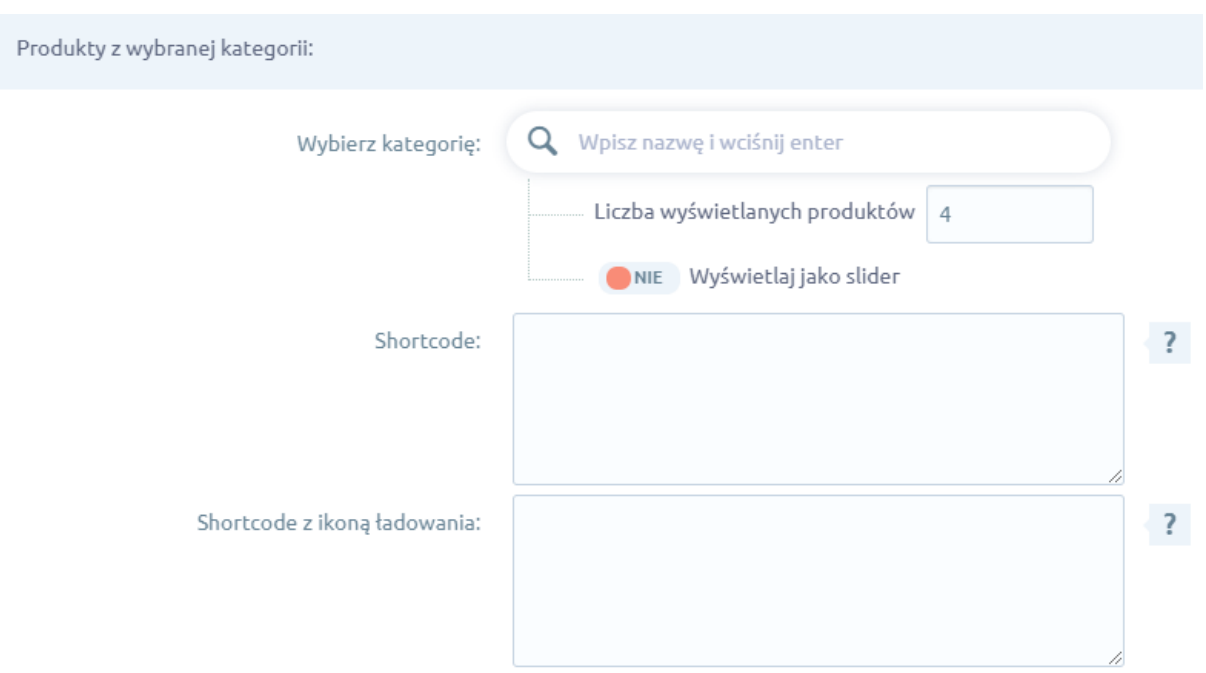

# **Konfiguracja**

W zakładce "konfiguracja" możesz ustawić, jakie ceny mają wyświetlać się w stworzonych przez Ciebie boksach produktowych, np. netto, brutto, czy w ogóle bez ceny.

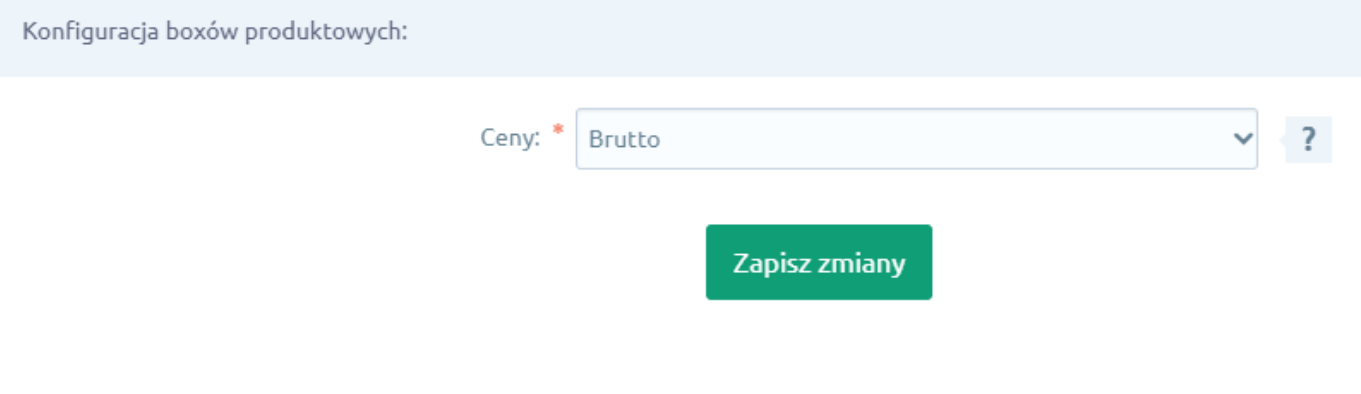

# **FAQ**

# **Jak najszybciej stworzyć kod wyświetlający boxy produktowe?**

Kod z boxami produktowymi możesz stworzyć na kilka sposobów:

1) Poprzez masowe akcje w module Asortyment -> Produkty – wybierając ręcznie produkty z listy produktów

2) Poprzez konfigurator w Aplikacji

# **W jakich miejscach mogę wyświetlić boxy produktowe?**

W dowolnych - kod można na przykład umieścić na stronie informacyjnej czy poście na blogu, ale także w module HTML czy szablonach strony.

### **Dlaczego produkt się nie wyświetla?**

Jeśli produkt nie wyświetla się, upewnij się czy produkt jest aktywny!

## **Dlaczego boksy produktowe wyglądają inaczej niż produkty w sklepie?**

Aplikacja tworzy strukturę kodu html 1 boksa z produktem identyczną z domyślnym kodem szablonu Shopera. Jeśli w Twoim sklepie był modyfikowany wygląd to wygląd boksów z aplikacji może się nieco różnić, ale zazwyczaj wystarczą drobne poprawki w stylach CSS. Poproś o to osobę, która pracowała nad Twoim sklepem, jeśli nie masz takiej osoby – napisz do nas, postaramy się pomóc!

## **Ile produktów mogę wyświetlić w 1 boksie produktowym?**

W każdym kodzie shortcode możesz umieścić dowolną liczbę produktów, pamiętaj jednak, że każde 20 produktów to 1 zapytanie do serwera, także aby zapewnić przyzwoitą szybkość powinieneś unikać umieszczania zbyt wielu produktów na 1 stronie.

## **Ile razy mogę użyć boksów produktowych na 1 stronie?**

Nie ma limitu użyć kodu na 1 stronie, warto jednak zachować umiar i nie umieszczać zbyt wielu produktów na 1 stronie.